# **ALGEMENE VOORZORGSMAATREGELEN**

- **Gebruik met dit apparaat uitsluitend Brother TZ-tapes. Gebruik geen tapes die niet zijn voorzien van het merkteken .** • Probeer niet om het apparaat of de netspanningsadapter te demonteren of aan te passen.
	- Maak het apparaat niet schoon met alcohol of andere organische oplosmiddelen. Gebruik alleen een zachte, droge doek.
- Veeg de printkop schoon met een zacht doekje (of een wattenstaafje) of met de optionele reinigingscassette voor de printkop (TZ-CL3).
- Raak de scherpe snijrand niet aan, om verwondingen te vermijden. Druk niet hard op het LCD-display om te voorkomen dat het glas beschadigt of breekt. Zorg ervoor dat geen vreemde voorwerpen in het apparaat terechtkomen en leg geen zware
- voorwerpen op het apparaat. • Laat geen rubber of plastic voorwerpen langdurig tegen het apparaat aan liggen, want dat
- kan vlekken veroorzaken. • Zorg dat het apparaat, de netspanningsadapter en de stekkers droog blijven; raak ze niet
- met natte handen aan en zorg dat er geen vloeistof op gemorst wordt. Stel het apparaat en de netspanningsadapter niet bloot aan extreem hoge temperaturen of een hoge vochtigheidsgraad. Laat ze niet achter op het dashboard of achterin de auto, in de buurt van verwarmingstoestellen of andere hete apparaten. Houd ze uit direct zonlicht en uit de regen.
- Gebruik het apparaat niet in stoffige ruimten. • Afhankelijk van de omstandigheden en de gemaakte instellingen, kunnen sommige letters of symbolen wel eens onduidelijk of slecht leesbaar zijn.
- **Trek niet aan de tape die uit de P-touch komt; dat zou de tapecassette of de P-touch etikettenprinter kunnen beschadigen.**
- Probeer niet de tape af te snijden tijdens het afdrukken of doorvoeren, want dat kan de tape beschadigen.
- Probeer niet om etiketten af te drukken wanneer de tapecassette in de P-touch leeg is. Hierdoor kan de printkop beschadigd raken. • Verwijder de batterijen en maak de netspanningsadapter los wanneer u het apparaat een
- tijdje niet zal gebruiken. (Opmerking: Als de stroomvoorziening langer dan drie minute onderbroken wordt, zullen alle tekst, instellingen en eventuele tekstbestanden die in het geheugen zijn vastgelegd, gewist worden.)
- Gebruik geen oude en nieuwe batterijen door elkaar of alkali-batterijen samen met batterijen van een ander type; let op dat de polen van de batterijen in de juiste richting wijzen. Anders kunnen de batterijen gaan lekken of barsten.
- Gebruik geen metalen voorwerpen zoals een tangetie of pincet bij het verwisselen van de batterijen. **• Gebruik uitsluitend op de voorgeschreven netspanning, met de netspanningsadapter (MODEL G1) die voor dit apparaat is bestemd, om schade of defecten te voorkomen.**
- Zorg dat de netsnoerstekker altijd stevig in het stopcontact is gestoken, om gevaar voor brand of een elektrische schok te voorkomen. Gebruik geen stopcontact dat deels geopend is of waaraan iets los zit.

- 1 Druk op het geribbelde gedeelte aan de bovenzijde van het apparaat en klap de achterklep open.
- **2** Als er reeds batterijen in het apparaat zijn, verwijdert u de lintcassette (indien deze geplaatst is) door hem recht omhoog te trekken en daarna
- verwijdert u de batterijen. 3 Steek de batterijen met de plus-pool van de onderste drie batterijen naar boven gekeerd en de plus-pool van de bovenste drie batterijen in de tegenovergestelde richting gekeerd in het batterijvak. **Opmerking:** Bij het vervangen van de batterijen moet u de nieuwe batterijen binnen drie minuten na het verwijderen van de oude batterijen in het apparaat steken. Als dit niet wordt
	- gedaan, zullen de tekst in het display en eventuele tekstbestanden die in het geheugen zijn vastgelegd gewist worden (dit gebeurt niet wanneer het apparaat via de netadapter op een stopcontact is aangesloten).
- **4** Sluit de achterklep en let erop dat deze stevig dichtklikt.
- **Los verkrijgbare netadapter (Meegeleverd bij de PT-1260VP)**
- Met behulp van de Brother G-netadapter kunt u het apparaat op het elektriciteitsnet gebruiken.
- 1 Sluit de stekker van het adaptersnoer aan op de adapteraansluiting aan de onderkant van het apparaat.  $\sqrt{2\pi/2}$ <sup>2</sup> Steek de stekker van het netsnoer in een stopcontact.

Druk op om een instelling te selecteren of om de eerste regel van de tekst af te sluiten en de tweede te beginnen.

- Om een tweede regel te beginnen, drukt u één maal op (↓). Het terugkeer-symbool ( ) verschijnt in de tekst om het einde van de eerste regel en het begin van de tweede aan te geven.
- **Opmerking:** U kunt alleen twee regels tekst invoeren wanneer een 9- of 12-mm lintcassette geplaatst is.
- Om een onderdeel uit een lijst te selecteren, drukt u één maal op <

- 1 Houd @ ingedrukt en druk dan op de toets met het diacritisch teken dat u wilt invoeren.
- $\bullet$  Druk op  $\circ$  als u het diacritisch teken op een hoofdletter wilt plaatsen.
- 3 Druk op de toets met de letter die u met het diacritisch teken wilt combineren. De letter en het diacritisch teken worden dan aan de tekst toegevoegd.

# **STROOMVOORZIENING**

#### **Batterijen**

- **1** Druk op  $(A<sup>4a</sup>)$  als u een hoofdletter met accent wilt invoeren. **Opmerking:** Druk op  $\textcircled{x}^{\boxtimes}$  om de onderstaande procedure voortijdig af te breken zonder wijzigingen aan te brengen.
- **2** Druk op  $(A^{\lambda A})$ . Het bericht "A-Y?" verschijnt in het display. **3** Draai aan de F knop totdat de cursor onder de gewenste accentletter staat. **OF**

Druk op de toets voor de gewenste letter en gebruik dan  $\bigtriangledown$  en  $\triangleright$  totdat de cursor onder de gewenste accentletter staat.

**4** Druk op de  $\overline{F}$  knop (of op  $\widehat{L}$ ) om de gekozen accentletter aan de tekst toe te voegen.

Dit apparaat is draagbaar, bijzonder compact en kan vrijwel overal gebruikt worden. Het apparaat werkt op zes AAA alkalibatterijen (LR03). Wanneer de batterijen vervangen worden, moeten altijd alle zes de batterijen tegelijk worden vervangen.

Wij BROTHER INDUSTRIES, LTD. 15-1, Naeshiro-cho, Mizuho-ku, Nagoya 487-8561, Japan

# **OVERZICHT VAN HET APPARAAT**

# **SPATIETOETS**

 $\sim$ 

**RANDER** 

Evenals bij een schrijfmachine, gebruikt u c om een spatie in de tekst in te voegen.

# **RETURN-TOETS**

# **SAMENGESTELDE LETTERS**

U kunt ook samengestelde letters invoeren, d.w.z. tekens die bestaan uit een letter en een diacritisch teken ( **`**, **´**, **¨**, **ˆ**, en **˜**).

Druk op  $\circledcirc$  . Als er batterijen in het apparaat zijn of als het apparaat via de netadapter (los verkrijgbaar) op een stopcontact is aangesloten, zullen de gegevens van de vorige werksessie in het display verschijnen wanneer het apparaat wordt ingeschakeld. Dit betekent dat u tijdens het werken aan een etiket kunt stoppen en het apparaat uitschakelen en dan later weer verder kunt gaan zonder dat de tekst opnieuw ingevoerd hoeft te worden. Het apparaat wordt automatisch uitgeschakeld wanneer er vijf minuten geen toets wordt ingedrukt. De gegevens van de huidige werksessie worden dan in het geheugen vastgelegd en zullen weer verschijnen wanneer het apparaat naderhand opnieuw wordt ingeschakeld.

#### **LETTERS MET ACCENTEN**

Door de  $@$  ingedrukt te houden en een toets in te drukken waar in het blauw een functie, symbool of accent boven geschreven is, kunt u de betreffende functie gebruiken of het corresponderende teken aan uw tekst toevoegen.

Door op  $(A<sub>a</sub>)$  te drukken zet u het apparaat in de **Caps**-stand en kunt u hoofdletters aan uw tekst toevoegen door simpelweg op de toets voor het teken te drukken. Als het apparaat in deze stand staat, gaat de **Caps**-indicator aan de linkerbovenkant van de display branden. Druk op om de **Caps**-stand weer uit te zetten. De **Caps**-indicator zal verdwijnen van de display.

Druk op om de **Num** functie in te schakelen. U kunt dan cijfers invoeren door de corresponderende toetsen in te drukken. Wanneer deze functie ingeschakeld is, licht de **Num** indicator in de linker benedenhoek van het display op. Om de **Num** functie uit te schakelen, drukt u op <a>
Onex<br/>odat de **Num** indicator dooft.

# **SYMBOLEN**

- Gebruik deze toets om tekens in de tekst te wissen, om de volledige tekst te wissen of om functies uit te schakelen.
- Om het teken meteen links naast de cursor te wissen of om een functie uit te schakelen (in plaats van op  $\bigodot$  te drukken om de functie te activeren), drukt u op  $\bigotimes^{\boxtimes}$
- Om alle tekst te wissen die ingevoerd is, houdt u  $\textcircled{w}$  ingedrukt en drukt dan op  $\textcircled{x}^{\boxtimes}$ .

Behalve de letters, symbolen en cijfers die op en boven de toetsen staan, zijn er ook nog 75 andere symbolen beschikbaar via de **Symbol** functie. Deze symbolen zijn verdeeld in 10 groepen, die toegankelijk zijn via de letters A t/m J.

**Opmerkingen:** • Het gebruik van bepaalde symbolen kan onderhevig zijn aan plaatselijke, nationale

aan te brengen

of Europese bepalingen. Controleer of de symbolen die u afdrukt aan deze

**1** Draai aan de F knop totdat **SYMBOL** in het display verschijnt en druk dan op de F

bepalingen voldoen, voordat u ze gebruikt.

geplaatste lintcassette. De gekozen tekstformaat-instelling wordt aangegeven door de indicators bovenaan in het display. Wanneer de **AUTO** instelling gekozen is, lichten alle indicators op. aat) **SIZE2** (**A**: dubbele breedte) **SIZE3** (**A**: dubbele hoogte)

**OF**

Druk op de toets voor de letter van de groep waarin het symbool is en gebruik dan

De P-touch 1260 zal u uitstekend van pas komen bij het ontwerpen en vervaardigen van etiketten voor allerlei toepassingen. U kunt er etiketten met letters in diverse formaten en stijlen mee creëren om deze vervolgens met een bepaalde omkadering af te drukken. Bovendien zijn er meerdere tapebreedten en tapekleuren beschikbaar die de mogelijkheden van het apparaat nog verder uitbreiden. Alhoewel het apparaat eenvoudig te bedienen is, raden wij u toch aan deze handleiding eerst aandachtig door te lezen. Bewaar de handleiding op een handige plaats voor latere naslag.

- Als er twee regels tekst zijn, worden deze altijd afgedrukt in de **NORMAL** tekststijl, ongeacht de gekozen tekststijl-instelling.
- Druk op  $\log^{\boxtimes}$  om de onderstaande procedure voortijdig af te breken zonder
- wijzigingen aan te brengen.
- Draai aan de **F** knop totdat **STYLE** in het display verschijnt en druk dan op de **F** knop (of op  $\left(\bigcup$ ). De huidige tekststijl-instelling verschijnt in het display.
- **2** Draai aan de  $\overline{F}$  knop (of druk op  $\overline{\le}$  of  $\ge$ ) totdat de gewenste tekststijl-instelling wordt getoong
- **3** Druk op de  $\overline{F}$  knop (of op  $\overline{(*)}$ ) om de gekozen tekststijl-instelling op de tekst toe te passen.

**Verklaring van Overeenkomst**

in de volgende documenten: Veiligheid: EN60950-1:2001 (Netspanningsadapter)

verklaren hierbij dat het PT-1260 Label-Systeem voldoet aan de normen vastgelegd

EMC: EN55022:1998/A1: 2000/A2: 2003 Klasse B

EN55024:1998/A1: 2001/A2: 2003/A2: 2003 EN61000-3-2: 2000

EN61000-3-3: 1995/A1: 2001

Opmerking: markering is conform EU richtlijn 2002/96/EC en EN50419

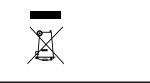

- Bij gebruik van deze functie moet u altijd doorzichtig lint gebruiken.
- Druk op  $\log^{\boxtimes}$  om de onderstaande procedure voortijdig af te breken zonder wijzigingen aan te brengen.
- 1 Draai aan de F knop totdat **MIRROR** in het display verschijnt en druk dan op de F knop (of op  $\bigodot$ ). De huidige spiegelschrift-instelling verschijnt in het display.
- **2** Draai aan de  $\overline{F}$  knop (of druk op  $\overline{\le}$  of  $\overline{\ge}$ ) totdat de gewenste instelling wordt getoond.
- $\bullet$  Druk op de  $\cancel{F}$  knop (of op  $\cancel{C}$ ) om de gekozen instelling op de tekst toe te passen.

fende elektromagnetische volgens de volgens de voorschrijn betreften van de voorschrijften van de richten van de richten van de richten van de richten van de richten van de richten van de richten van de richten van de rich compatibiliteit 89/336/EEC (en uitgebreid per 91/263/EEC en 92/31/EEC). Verspreid door:BROTHER INDUSTRIES, LTD.

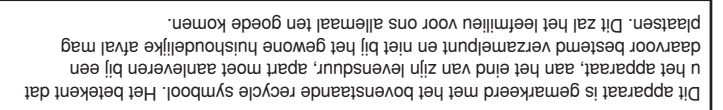

Gebruik deze functie om gelijke marges van 4 mm (#), 12 mm (##) of 24 mm (###) aan beide uiteinden van de tekst aan te brengen. Bij gebruik van de kantlijnbreedte-instelling

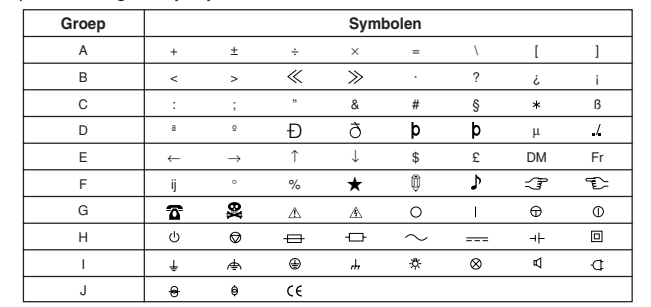

- nen meerdere etiketontwerpen op een enkel etiket worden afgedrukt, de een na de ander, zonder dat het lint tussentijds wordt doorgevoerd.
- **Opmerking:** Druk op  $\sqrt{\mathbb{R}}^{\mathbb{Z}}$  om de onderstaande procedure voortijdig af te breken zonder wijzigingen aan te brengen.

# **INLEIDING**

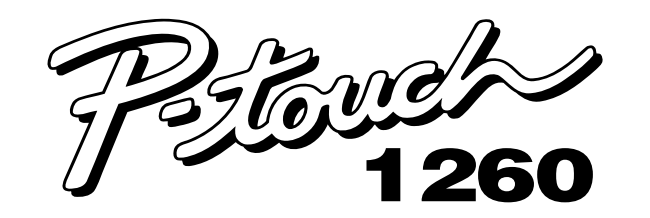

# **HANDLEIDING**

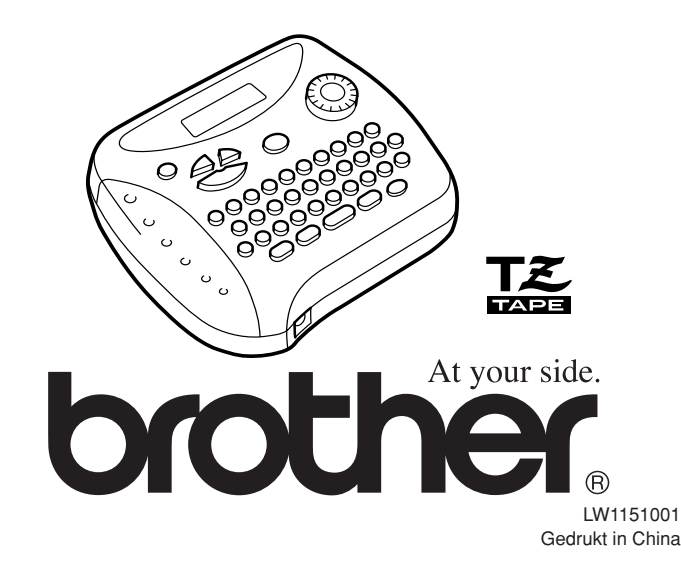

# **LINTCASSETTES**

- **1** Draai aan de F knop totdat TAPE in het display verschijnt en druk dan op de F knop (of op ). De huidige kantlijnbreedte-instelling verschijnt in het display.
- **2** Draai aan de  $\mathbb F$  knop (of druk op  $\leq$  of  $\geq$ ) totdat de gewenste kantlijnbreedteinstelling wordt getoond.
- **3** Druk op de  $\overline{F}$  knop (of op  $\overline{(*)}$ ) om de gekozen kantlijnbreedte-instelling op de tekst toe te passen.
	- **Opmerking:** • Na afdrukken met de kantlijnbreedte-instelling (-), houdt u @ ingedrukt en drukt dan één maal op  $\vec{p}$  om het lint door te voeren, alvorens u op de lintafsnijhendel drukt om het lint af te snijden. Dit om te voorkomen dat per ongeluk sommige letters van het etiket worden afgesneden.
	- Na afdrukken met de # of ## kantlijnbreedte-instelling, drukt u op de lintafsnijhendel om het etiket af te snijden en vervolgens knipt u met een schaar het etiket langs de stippellijn (:) af om de tekst in het midden te centreren.

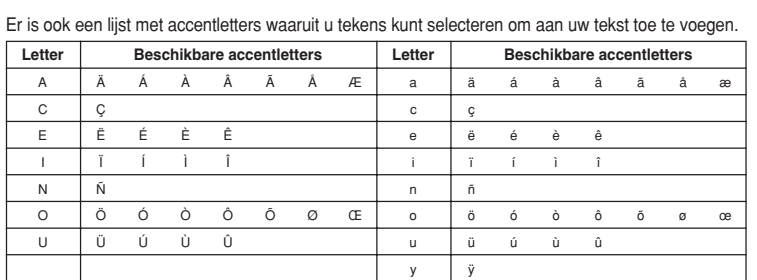

- Bij dit apparaat wordt een TZ-lintcassette geleverd. Voor dit apparaat zijn echter een groot aantal verschillende Brother TZ-cassettes verkrijgbaar in meerdere kleuren en in drie lintbreedten (6 mm, 9 mm en 12 mm).
- 1 Druk op het geribbelde gedeelte aan de bovenzijde van het apparaat en klap de achterklep open.
- Als er reeds een lintcassette in het apparaat is, verwijdert u deze door hem recht omhoog te trekken.
- 3 Als er een lus in het inktlint van de cassette zit, trek deze dan strak door het tandwieltje met een vinger in de richting van de pijl ❤ op de cassette te draaien. Let er tevens op dat het uiteinde van
- het etikettenlint onder de lintgeleiders loopt. **Opmerking:** Als u een nieuwe lintcassette gebruikt waarin een
- stopper zit, verwijder dan de stopper voordat u de cassette plaatst.
- 4 Plaats de lintcassette stevig in de houder. Zorg dat de achterzijde van de cassette volledig tegen de onderzijde van de houder aanligt. **Opmerking:** Let er bij het insteken van de lintcassette op dat het binnenste lint niet aan de hoek van de metalen geleider blijft haken.
- **6** Sluit het achterdeksel zorgvuldig en let op dat het stevig vastklikt.
- $\bigcirc$  Houd de  $\textcircled{\tiny{60}}$  toets ingedrukt en druk dan één maal op de  $\textcircled{\tiny{f}}$  toets om het lint door te voeren. Druk vervolgens op de lintafsnijhendel om het lint af te snijden.

- Druk op **.** om het etiket af te drukken. Het bericht "PRINT" verschijnt in het display en het etiket wordt afgedrukt. Het etiket komt uit de lintuitgang aan de bovenzijde van het apparaat.
- Om 25 mm lint door te voeren (bijv. na het afdrukken met de kantlijnbreedteinstelling), houdt u @ ingedrukt en drukt dan één maal op . Het bericht "FEED" verschijnt in het display en het lint wordt doorgevoerd.
- Om het etiket af te snijden, drukt u op de lintafsnijhendel aan de rechter bovenzijde van het apparaat.
	- **Opmerkingen:** • Om beschadiging aan het lint te voorkomen, mag u dit niet afsnijden terwijl het
	- bericht "PRINT" of "FEED" in het display wordt aangegeven. • Na afdrukken met de # of ## kantlijnbreedte-instelling, drukt u op de
	- lintafsnijhendel om het etiket af te snijden en vervolgens knipt u met een schaar het etiket langs de stippellijn (:) af om de tekst in het midden te centreren.

- **Opmerking:** Druk op  $\text{on} \infty$  om de onderstaande procedure voortijdig af te breken zonder wijzigingen aan te brengen.
- **1** Draai aan de F knop totdat REPEAT in het display verschijnt en druk dan op de F knop (of op  $\textcircled{1}$ ). Het bericht "1-9?" verschijnt in het display.
- **2** Draai aan de  $\mathbf{F}$  knop (of druk op  $\mathbf{\nabla}$  of  $\mathbf{\nabla}$ ) totdat het aantal exemplaren dat u wilt afdrukken rechts in het display verschijnt.

#### **GEBRUIK**

- **3** Druk op de **Function** knop (of op  $\bigodot$  of  $\overset{\frown}{\bullet}$ ) om de etiketten af te drukken. **Opmerking:**
	- Na afdrukken met de kantlijnbreedte-instelling houdt u  $\textcircled{\tiny{w}}$  ingedrukt en drukt dan één maal op  $\text{C}^{\text{L}}$  om het lint door te voeren, alvorens u op de lintafsnijhendel drukt om het lint af te snijden.
	- Na afdrukken met de #, ## of ### kantlijnbreedte-instelling, drukt u op de lintafsnijhendel om het etiket af te snijden en vervolgens knipt u met een schaar langs de stippellijn (:) om de etiketten van elkaar te scheiden.

#### **CODE-TOETS**

 $\sim$ 

- **Opmerking:** Om de volgende procedure tussentijds te onderbreken zonder enige wijziging te maken, drukt u op  $\text{R}^{\boxtimes}$ .
- **1** Draai aan de F knop totdat er **REPEAT** wordt aangegeven en druk dan op de knop (of druk op  $\bigodot$ ).

# **HOOFDLETTER-TOETS (CAPS)**

# **NUMMER-TOETS (NUM)**

- **3** Druk op de  $\mathbb{F}$  knop (of op  $\textcircled{x}$ ) of  $\textcircled{x}$ ) om de etiketten af te drukken.
	- **Opmerking:** U kunt de diameter van de vlag naar wens instellen. • Om de diameter van de vlag kleiner te maken: Zie onder "TAPE-MARGE" in deze handleiding voor de gebruiker en kies voor [#] of [**##**] om smallere marges te maken.
	- On de diameter van de vlag groter te maken: Zie onder "TAPE-MARGE" in deze handleiding voor de gebruiker en kies voor [**###**] om bredere marges te maken. **OF**
	- Voeg een gelijk aantal spaties toe voor en na de letters van het etiket. Hoe meer spaties u toevoegt, des te groter wordt de diameter van de vlag.

#### **DISPLAY**

Het LCD-display van dit apparaat kan 8 tekens tonen; u kunt echter een tekst invoeren die 55 tekens lang is. Het 8-tekendisplay kunt u als een venster beschouwen dat over de tekst schuift.

- **Opmerking:** Druk op  $\text{or}$  om de onderstaande procedure voortijdig af te breken zonder wijzigingen aan te brengen.
- **1** Draai aan de **F** knop totdat MEMORY in het display verschijnt en druk dan op de **F** knop (of op  $\left\langle \psi \right|$ )
- **2** Draai aan de **F** knop (of druk op  $\blacktriangledown$  of  $\blacktriangleright$ ) totdat **STORE** verschijnt en druk dan op de IF knop (of op ← /). Het bericht "1-9?" verschijnt in het display.
- **3** Draai aan de  $\mathbb F$  knop (of druk op  $\leq$  of  $\geq$ ) totdat het nummer van het bestand verschijnt waarin u de tekst wilt vastleggen.
	- **OF**

1234567890123456789012345678901234567890123456789012345

# **VERPLAATSEN VAN DE CURSOR**

U kunt verschillende delen van de tekst zien door de cursor naar voren en achteren te verplaatsen.

- $\bullet$  Om de cursor één teken naar links of rechts te verplaatsen, drukt u op  $\bigodot$  of  $\triangleright$ .
- Om de cursor naar het begin van de tekst te verplaatsen, houdt u <sup>@</sup> ingedrukt en drukt dan op  $\bigtriangledown$ .
- Om de cursor naar het einde van de tekst te verplaatsen, houdt u  $\textcircled{\tiny{w3}}$  ingedrukt en drukt dan op  $\triangleright$ .

- **4** Druk op de  $\overline{F}$  knop (of op  $\overline{P}$ ) om de tekst in het bestand vast te leggen. **Opmerkingen:**
	- Als het bestand dat u gekozen hebt reeds tekst bevat, verschijnt de melding "ERROR". Druk in dat geval op de  $\mathbb F$  knop (of op  $\textcircled{1}$ ) en kies een ander bestandsnummer.
	- Als er reeds negen tekstbestanden zijn vastgelegd, verschijnt de melding "ERROR". Druk in dat geval op de  $\mathbb F$  knop (of op  $\mathbb F$ ) en wis een van de bestanden voordat u de huidige tekst vastlegt.
	- Als er reeds 300 tekens in het geheugen zijn vastgelegd, verschijnt de melding "FULL". Druk in dat geval op de F knop (of op  $\textcircled{\tiny{I}}$ ) en wis een van de bestanden voordat u de huidige tekst vastlegt.

# **WISTOETS**

- **Opmerking:** Druk op  $\text{on}$ <sup> $\text{M}$ </sup> om de onderstaande procedure voortijdig af te breken zonder wijzigingen aan te brengen.
- **1** Draai aan de **F** knop totdat MEMORY in het display verschijnt en druk dan op de **F** knop (of op $\mathbf{C}$ ).
- **2** Draai aan de  $\overline{F}$  knop (of druk op  $\overline{\sqrt{2}}$  of  $\overline{\phantom{2}}$ ) totdat **DELETE** verschijnt en druk dan op de  $\cancel{F}$  knop (of op  $\cancel{C}$ ). Het bericht "1-9?" verschijnt in het display.
- **3** Draai aan de  $\overline{F}$  knop (of druk op  $\overline{\le}$  of  $\ge$ ) totdat het bestand verschijnt dat u wilt wissen.

**4** Druk op de  $\overline{F}$  knop (of op  $\textcircled{x}$ ) om het gekozen tekstbestand te wissen.

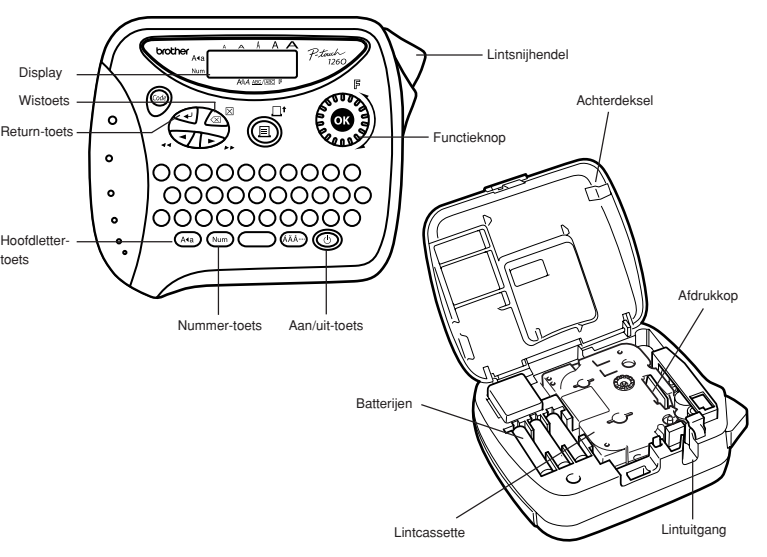

Dubbele breedte en dubbele hoogte  $4 \times$  de breedte & dubbele hoogte

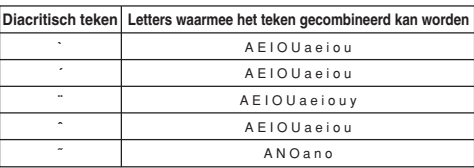

**Afdruktape:** Drukgevoelig zelfklevend (Alleen TZ-TAPE) Lengte 8 meter In drie breedten: 12 mm 9 mm 6 mm **LCD:**  $7 \times 5$  dots 1 regel  $\times 8$  tekens

**Afmetingen:** 154 mm (W) × 129 mm (D) × 64 mm (H) Gewicht: 400 g (zonder batterijen en tapecassette)

# **TEKSTFORMAAT**

Er zijn vijf verschillende instellingen beschikbaar voor het tekstformaat, in aanvulling op de **AUTO** instelling waarbij het tekstformaat automatisch zo groot mogelijk wordt ingesteld overeenkomstig de

> Er loopt een blanco horizontale streep door het afgedrukte etiket.

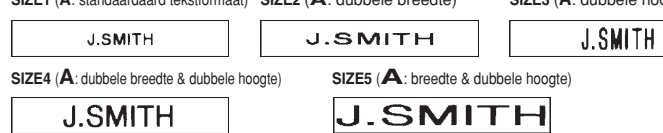

#### **Opmerkingen:**

- Als er twee regels tekst zijn, worden deze altijd afgedrukt met de **SIZE1** tekstformaat-instelling, ongeacht de gekozen instelling.
- Druk op  $\sqrt{\alpha}^{\boxtimes}$  om de onderstaande procedure voortijdig af te breken zonder wijzigingen aan te brengen.
- **1** Draai aan de **F** knop totdat SIZE in het display verschijnt en druk dan op de **F** knop (of op  $\bigodot$ ). De huidige tekstformaat-instelling verschijnt in het display.
- **2** Draai aan de  $\overline{F}$  knop (of druk op  $\overline{\le}$  of  $\geq$ ) totdat de gewenste tekstformaatinstelling wordt getoond.
- **3** Druk op de  $\overline{F}$  knop (of op  $\overline{Q}$ ) om de gekozen tekstformaat-instelling op de tekst toe te passen.

# **TEKSTSTIJL**

U kunt een van de negen beschikbare tekststijlen kiezen voor de tekens in uw etiket. Als een andere instelling dan **NORMAL** wordt gekozen, licht de **Style** indicator onderaan in het display op.

Schakel het apparaat uit, houd vervolgens  $\textcircled{\tiny{60}}$  en  $\textcircled{\tiny{2}}^\boxtimes$ ingedrukt en druk dan op  $\circled{}$  om het apparaat weer in te schakelen. Laat tenslotte  $\textcircled{\tiny{w0}}$  en  $\textcircled{\tiny{x}}^{\boxtimes}$  weer los. • Opmerking: Hierbij worden de tekst en de instellingen uit het display en ook alle vastgelegde tekst gewist. • Wellicht zijn de batterijen (bijna) leeg. Vervang ze door

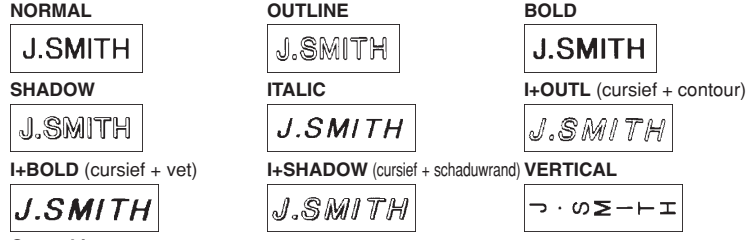

#### **Opmerkingen:**

#### **ONDERSTREPING/OMKADERING**

Met behulp van deze optie kunt u de tekst benadrukken of verfraaien door deze van een omkadering of onderstreping te voorzien. Indien een andere instelling dan **OFF** wordt gekozen, licht de **ABC / ABC** indicator onderaan in het display op.

**OFF** (geen onderstreping of omkadering) **ROUND BANNER**  $ABC$  $4ABC$ **ABC WOODEN VINE UNDL** (onderstreping) ABC **ABC** 

**Opmerkingen:**

- De onderstreping of omkadering wordt niet afgedrukt wanneer de **VERTICAL** tekststijl-instelling gebruikt wordt.
- Druk op  $\text{C}^{\boxtimes}$  om de onderstaande procedure voortijdig af te breken zonder wijzigingen aan te brengen.
- **1** Draai aan de F knop totdat UNDL/FRM in het display verschijnt en druk dan op de F knop (of op  $\leq$ ). De huidige onderstreping/omkadering-instelling verschijnt in het display.
- **2** Draai aan de  $\bm{\beta}$  knop (of druk op  $\leq$  of  $\geq$ ) totdat de gewenste onderstreping/ omkadering-instelling wordt getoond.
- **3** Druk op de  $\overline{F}$  knop (of op  $\bigodot$ ) om de gekozen onderstreping/omkadering-instelling op de tekst toe te passen.

# **AFDRUKKEN IN SPIEGELSCHRIFT**

Gebruik deze functie om de tekst zo af te drukken dat deze vanaf de kleefzijde van het etiket leesbaar is. Wanneer u een dergelijk etiket op een ruit of ander doorzichtig oppervlak aanbrengt, is de tekst correct leesbaar vanaf de andere kant. **Opmerkingen:**

**KANTLIJNBREEDTE**

#### **AFDRUKKEN EN AFSNIJDEN**

Nadat u de tekst hebt ingevoerd en de gewenste opmaak-instellingen hebt gekozen, bent u klaar om het etiket af te drukken.

#### **MEERDERE EXEMPLAREN AFDRUKKEN**

U kunt maximaal zeven exemplaren van hetzelfde etiket afdrukken.

**OF** Druk dan op de toets (1 - 9) die correspondeert met het aantal exemplaren dat u wilt afdrukken.

#### **NUMMERINGSFUNCTIE**

Met de nummeringsfunctie kunt u meerdere exemplaren van een etiket afdrukken terwijl u telkens een bepaald nummer in het etiket met 1 verhoogd, zoals bijvoorbeeld etiketten met een serienummer (0123, 0124, 0125 enzovoort).

- **Opmerking:** Druk op  $\log^{\boxtimes}$  om de onderstaande procedure voortijdig af te breken zonder wijzigingen aan te brengen.
- **1** Plaats de cursor onder het nummer dat u automatisch wilt verhogen.
- <sup>2</sup> Draai aan de F knop totdat NUMBER in het display verschijnt en druk dan op de F knop (of op  $\textcircled{1}$ ). Het bericht "1-9?" verschijnt in het display.
- $\bullet$  Draai aan de  $\overline{F}$  knop (of druk op  $\overline{\heartsuit}$  of  $\triangleright$ ) totdat het laatste nummer dat u wilt afdrukken rechts in het display verschijnt.
- **OF** Druk dan op de toets (1 - 9) die correspondeert met het laatste nummer dat u wilt afdrukken. **Opmerking:** Het laatste nummer dat afgedrukt moet worden, moet groter zijn dan het nummer dat in de tekst geselecteerd is, anders verschijnt het
- bericht "ERROR" in het display wanneer u probeert af te drukken. 9 Druk op de  $\overline{F}$  knop (of op  $\overline{f}$  of  $\overline{f}$ ) om de etiketten af te drukken. **Opmerkingen:**
	- Na afdrukken met de kantlijnbreedte-instelling houdt u  $\textcircled{\tiny{wol}}$  ingedrukt en drukt dan één maal op  $\circledcirc$  om het lint door te voeren, alvorens u op de lintafsnijhendel drukt om het lint af te snijden.
	- Na afdrukken met de #, ## of ### kantlijnbreedte-instelling, drukt u op de lintafsnijhendel om het etiket af te snijden en vervolgens knipt u met een schaar langs de stippellijn (:) om de etiketten van elkaar te scheiden.

**VLAGGETJES MAKEN**

Met deze functie kunt u een etiket zodanig om een snoer, stang of kabel wikkelen dat de

beide uiteinden samen uitsteken als een vlaggetje.

- De aanduiding "1-9" verschijnt in het display.
- **2** Draai aan de  $\cancel{F}$  knop (of druk op  $\boxed{\searrow}$  en  $\cancel{D}$ ) totdat het cijfer "2" verschijnt aan de rechterkant van het display. **OF**
	- Druk op "2" in het cijfertoetsenpaneel.

#### **GEHEUGEN**

Het tekstgeheugen dient om bepaalde regelmatig gebruikte zinnen of andere stukken tekst in op te slaan, zodat u deze naderhand weer vlot kunt oproepen. Een eenmaal vastgelegd stuk tekst blijft in het geheugen beschikbaar, ook al wist u alle tekst uit het display door  $\circledast$  ingedrukt te houden en dan op  $\circledast^\boxtimes$  te drukken. In het geheugen kunnen 300 tekens worden vastgelegd, verdeeld over maximaal negen

tekstbestanden. In ieder bestand kunnen maximaal 55 tekens worden vastgelegd.

#### **VASTLEGGEN VAN TEKST**

Druk dan op de toets (1 - 9) die correspondeert met het nummer van het bestand waarin u de tekst wilt vastleggen.

#### **OPROEPEN VAN TEKST**

- Opmerking: Druk op  $\textcircled{x}^{\boxtimes}$  om de onderstaande procedure voortijdig af te breken zonder wijzigingen aan te brengen. **1** Draai aan de F knop totdat MEMORY in het display verschijnt en druk dan op de F knop (of op $\mathcal{L}$ ). <sup>2</sup> Draai aan de F knop (of druk op ∇ of D) totdat **RECALL** verschijnt en druk dan op de  $\overline{F}$  knop (of op  $\overline{\langle \cdot \rangle}$ ). Het bericht "1-9?" verschijnt in het display.  $\bullet$  Draai aan de  $\mathbb F$  knop (of druk op  $\text{C}$  of  $\text{D}$ ) totdat het bestand verschijnt dat u wilt oproepen. **OF** Druk dan op de toets (1 - 9) die correspondeert met het nummer van het bestand dat u wilt oproepen.
- $\bullet \quad$  op de  $\cancel{F}$  knop (of op  $\textcircled{x})$ ) om het display te wissen en de gekozen tekst op te roepen.

#### **WISSEN VAN EEN TEKSTBESTAND**

**OF**

Druk dan op de toets (1 - 9) die correspondeert met het nummer van het bestand dat u wilt wissen.

**SPECIFICATIES**

Afdruksnelheid: 10 mm/sec.

**Toetsenbord:** 41 toetsen en 1 draaiknop

**Tekengrootte:** Standaard grootte

Dubbele breedte Dubbele hoogte

**BATTERY** De batterijen zijn zwak.Vervang ze door nieuwe. **B A T T E R Y** De geplaatste batterijen zijn bijna leeg.

**Lettertype:** HELSINKI

**Stroomvoorziening:** Zes AAA alkaline batterijen (LR03) of als optie een Brother G wisselstroomadapter (7V, 1,2A) Automatische uitschakelfunctie

**Grootte werkgebied:** 55 tekens

Grootte van het

**tekstgeheugen:** Max. 300 tekens, 9 tekstbestanden

**LIJST VAN MELDINGEN**

ERROR Er is een fout opgetreden.

geheugen is vol.

**FULL** Het maximaal aantal tekens (55 tekens) is reeds ingevoerd of het

**MOGELIJKE PROBLEMEN**

knop (of op $\textcircled{\tiny{4}}$ ). Het bericht "A-J?" verschijnt in het display.  $\bullet$  Draai aan de  $\overline{F}$  knop totdat de cursor onder het gewenste symbool staat.

 $\bigtriangledown$  en  $\bigtriangledown$  om de cursor onder het gewenste symbool te plaatsen. **3** Druk op de  $\overline{F}$  knop (of op  $\overline{Q}$ ) om het symbool aan de tekst toe te voegen.

**Probleem** Het display blijft leeg, nadat u het apparaat hebt ingeschakeld. Na afdrukken van het etiket blijkt er teveel ruimte (spaties) te zijn aan weerszijden van de tekst. Het apparaat drukt niet af, of de afgedrukte tekens zijn niet goed van

vorm.

.<br>gewist.

Alle instellingen en het geheugen zijn vanzelf

Het apparaat is "vastgelopen" (d.w.z. er gebeurt niets wanneer een toets wordt ingedrukt terwijl het apparaat aan

staat).

Het apparaat slaat af wanneer u probeert af te

drukken.

De tape wordt niet naar behoren doorgevoerd of loopt vast in het apparaat.

Er komt een gestreept stuk tape naar buiten.

**Oplossing** • Controleer of de batterijen juist in het apparaat zijn geplaatst. • Zijn de batterijen bijna leeg, vervangt u ze dan door nieuwe. • Controleer of de netspanningsadapter naar behoren is

aangesloten.

• Zie onder "TAPE-MARGE" in deze gebruiksaanwijzing en stel in op [**#**] (4mm) om smallere marges voor uw etiket

te maken.

• Controleer of de tapecassette op de juiste wijze is

aangebracht.

printkop (TZ-CL3).

• Als de tapecassette leeg is, vervangt u die dan. • Controleer of het tapehouderdeksel goed gesloten is. • Wellicht zijn de batterijen (bijna) leeg. Vervang ze door nieuwe. • Wanneer de stroomvoorziening langer dan drie minuten onderbroken wordt, verdwijnen alle tekst en formaatinstellingen uit het displayscherm en ook alle vastgelegde tekstbestanden uit het geheugen. • Dit kan te wijten zijn aan stof op de printkop. Verwijder de tapecassette en veeg met een droog wattenstaafje de printkop voorzichtig schoon met een op-en neergaande beweging. • De printkop kan gemakkelijker worden schoongemaakt met behulp van de optionele reinigingscassette voor de

• Druk op  $\text{S}^{\boxtimes}$  om de onderstaande procedure voortijdig af te breken zonder wijzigingen

nieuwe.

• Controleer of de batterijen juist in het apparaat zijn

geplaatst.

• Controleer of het uiteinde van de tape goed onder de

tapegeleiders is geplaatst.

• De afsnijhendel voor de tape wordt gebruikt tijdens het afdrukken. Raak de afsnijhendel tijdens het afdrukken niet aan. • De tapecassette is leeg. Vervang die door een nieuwe.